AutoCAD Crack Free Download For PC 2022 [New]

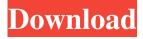

## AutoCAD Crack+

This article provides an introduction to the primary features of AutoCAD, explains how to use the program and provides basic tips and hints that will help users understand how to operate it. Once you've learned how to use AutoCAD, you'll be well on your way to producing high-quality 2D and 3D drawings. This article focuses on desktop versions of AutoCAD, but mobile versions are similar. The program is written in a series of functions that control elements of the software, called blocks. You can move through the blocks using a cursor (represented by a small arrow in the drawing window), a keyboard shortcut, or a tool that is found in the toolbar. The toolbar is composed of icons that have been specially designed to perform a specific task. For example, the Shape tool, located on the right side of the toolbar, draws shapes. Another example is the Align tool, which is used for aligning one object to another. You can open the toolbar by clicking on it from the View menu, the toolbar itself, or pressing the F1 key. Launching AutoCAD When AutoCAD starts up, it displays a splash screen that provides information about the version of the program and a list of the latest changes. Then it displays the AutoCAD logo. You have the option of closing AutoCAD after it has started. To do so, press CTRL-F7. The splash screen is hidden when you use the –splash command option. This command also allows you to hide the splash screen when you open the program. To do this, type the -splash command and then press Enter. When you run AutoCAD, the splash screen appears for a few seconds and then disappears. You can always see the splash screen when you use the –splash option. The First Draw When you first launch AutoCAD, you will see the default application palette with the tools icons already present. To start working, you must first save the drawing.

You can save the drawing by clicking the Save icon (File/Save) that is available on the File menu. Alternatively, you can use the "Save as" function, which opens a dialog box. The Save command saves the drawing in the default drawing file. You can also save the drawing as a separate file by selecting the file name from the File Save As dialog box and clicking the Save icon in the drawing window. Let

## AutoCAD Crack+ For Windows

Forms AutoCAD 2009 includes native forms for drawing specifications and for various other uses. AutoCAD comes with forms that can be used for a variety of purposes, including creating a drawing specification. The specification form is a rectangle that is typically used to enter geometry, hatch patterns and text information. The form has a tool bar and editing tools. The tools on the form consist of: Rectangular Rulers - A line drawn by the user that is used to draw a rectangle. Rulers can also be used to create a straight or a curve line. A legend is used to indicate what each ruler represents. Viewpoint - The user can enter information through the form's top layer by selecting from the list on the View Point tool or by entering numbers into the Number Entry box. Line Rulers - A line drawn by the user that is used to draw a line. Arrow Tool - The user can enter information through the form's top layer by clicking on an arrow to enter the coordinates where the arrow points. Arrows - A collection of arrows that are used to create a curved line or to specify a coordinate or the origin of a coordinate. The icons used to create an arrow are used to indicate the type of arrow used, as well as what number is placed to the left of the arrowhead. Arc Rulers - A collection of arcs that are used to create curved lines. Text and Number Entry - Text and number entry text boxes are used to enter text and numbers. Text Rulers - A line that is drawn by the user to help format text. Vertical Rulers - A line that is drawn by the user to draw a vertical line. Horizontal Rulers - A line that is drawn by the user to draw a horizontal line. Default Rulers - An array of lines and arcs that are drawn when a layer is active. AutoCAD has a number of forms for using drawing specifications, including: Path & Arc Spec - Creates a path and adds to the active layer with the layer name specified in the current active tool. Path Spec - Creates a closed shape of

the specified length using the default units. Text Spec - Creates a text string that is specified by the user. Drafter Spec - Creates a line, a box, a circle, a label, a rectangle, a circular polygon, a star, a line label, a curve label, a text a1d647c40b

## AutoCAD Crack+ [Win/Mac]

# Keywords: {#keywords.unnumbered} [Products of metric spaces, uniform local compactness]{} [\*\*Mathematics Subject Classification (2000):\*\*]{} [22E50, 20F65]{} Introduction ========== In this paper, we give two proofs of the following theorem, which is the first of the two main results: Let \$X\$ be a product of two-point metric spaces. Then \$X\$ is isometric to a subspace of \$\mathbb R\$. The other main result is the following theorem, which is the second of the two main results: Let \$X\$ be a product of two-point metric spaces with the product topology, and let \$G\$ be a compact Lie group acting on \$X\$. Then \$G\$ is uniformly locally compact. In Section \[sec:uniformly-compact\], we recall the definition of a uniform local compactness. In Section \[sec:uniformly-compact-actions\], we give a proof of Theorem \[thm:uniform-compact-actions\]. We will need the following lemma in the

## What's New In AutoCAD?

Create, edit, and keep your own metadata. Set multiple properties on a file or element, then attach metadata that describes those properties. Share files with enhanced discoverability and search. Easily search for, open, edit, and attach metadata from your choice of database (see new Metadata display). New rendering engine: Give designers, engineers, and architects the freedom to explore a wider variety of styles and the ability to see the effects of their choices on the rendering and design. For CAD (AutoCAD), this includes not only the choice of appearance and materials, but also the choice of lighting, shadows, and reflections. The rendering engine supports rendering to all popular rendering formats. (video: 1:30 min.) New Document Transfer: Quickly move files between PC and Mac. Copy files, folders, and even entire folders to and from your computer on any platform. Drag and drop your files directly to and from the web. (video: 1:35 min.) New File Formats and Template Formats: Support for all the popular AutoCAD file formats. Support for the new, faster, Exchangeable Header File Format (ExHF). (video: 1:15 min.) New Options: Encapsulate a selection of a drawing or a component to present to a group of drawings as a collection. Create an encapsulated drawing that contains the multiple drawing files within it. Easily create a group of drawings and treat it like a single entity. (video: 1:15 min.) New Features: Geometry manager: Grouping tools and advanced selection tools with common geometric attributes, such as center, start, and end point. For example, when using a smooth selection tool, the selection operator snaps to center points. The selection operator can snap to the closest point along a curve or the closest point along a line. (video: 1:21 min.) Architecture: GUID-based architecture (green building) for metes and bounds. What is the difference between CAD and ARCHITECT? (video: 1:15 min.) Enhancements: Bring and match changes. New features in the bring and match feature make it easy to bring in an outside file with minimal changes. Bring and match also supports AutoCAD for Android (video: 1:19 min.) New features: Explore System Requirements:

Minimum: OS: Windows 7 (64-bit) CPU: Intel® Core<sup>™</sup> i5-2500K @ 3.30 GHz Memory: 8 GB RAM HDD: 120 GB GPU: NVIDIA GTX 560 with 1GB DirectX: Version 9.0c Network: Broadband Internet connection Sound: DirectX compatible sound card Additional Notes: You must have an internet connection in order to use this application. Recommended: CPU:

Related links: